# 2024

# User Manual MJPTBCWREIS RJC-2024

This Document will help the Candidates to follow the procedure for filling up the application form.

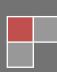

. . . . . . . . . . . . . . . . .

## User Manual

# URL Details:

# https://mjpabcwreis.cgg.gov.in/

# **Procedure:**

The Candidate needs to click on the URL to explore the website. By clicking the website, the user will be navigated to the MJPTBCWREIS RJC-2024.

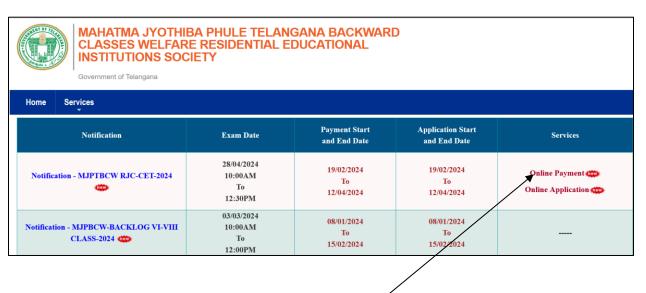

- The user needs to click on the "Online Payment Link" in the services section. The system will navigate to the payment form. This link will be enabled/displayed only in the duration specified.
- All the fields are mandatory in the page. The candidate needs to fill all the fields carefully to avoid any confusion.

# Note:

- > Only Telangana State candidates are Eligible.
- One mobile number can be used for one candidate (i.e the system will not allow the candidate to make payment if the same mobile number is used for more the one candidate).

### MJPTBCWREIS RJC Admissions -2024

#### User Manual

| Mahatma Jyotiba Phule Telangana Backward Classes Welfare Residential Educational Institutions Society<br>(MJPTBCWREIS)<br>Entrance Test for admission into MJPTBCWREIS Junior Colleges - 2024<br>Online Payment Form                                                                                    |                                              |  |  |  |
|----------------------------------------------------------------------------------------------------|----------------------------------------------|--|--|--|
| Applying for *                                                                                                    | Residential Junior College(RJC)              |  |  |  |
| District belongs to *                                                                                                    | Select District v                            |  |  |  |
| Candidate Name *                                                                                                    |                                              |  |  |  |
| Community *                                                                                                    | ST ~                                         |  |  |  |
| Date of Birth *                                                                                                    | dd/mm/yyyy                                   |  |  |  |
| Mobile Number *                                                                                                    |                                              |  |  |  |
| Do you belong to Telangana State *                                                                                                    | ⊖ Yes ⊖ No                                   |  |  |  |
| Whether Annual Income of the<br>Parent (for Urban) is less<br>than Rs 2 lakhs,(and for R<br>ural) is less than Rs 1.5 lakhs.                                                                                                    | ⊖ Yes ⊖ No                                   |  |  |  |
| Gender *                                                                                                    | ⊖ Male ⊖ Female                              |  |  |  |
| Amount *                                                                                                    | 200                                          |  |  |  |
| Enter captcha as<br>displayed *                                                                                                    | ZEF2WY                                       |  |  |  |
| <ul> <li>Provide Candidate Valid Mobile Number in Payment Form. Any future Communication (Message Alerts) will be sent to Candidate Mobile Number Only.</li> <li>Provide Candidate Valid Name, Mobile Number, Community, Gender and other Details. No Changes are entertained after Payment.</li> </ul> |                                              |  |  |  |
| Candidate alone responsible for any wrong entries (Mobile Number,                                                                                                    | ,Community,Gender) made in the Payment form. |  |  |  |
| □ I Declare that I have read the information bulletin of MJPRJC-CET 2024 and applied as a candidate appearing for SSC exam 2024 [First attempt and not compartmental].                                                                                                    |                                              |  |  |  |
| Submit                                                                                                    |                                              |  |  |  |
|                                                                                                    |                                              |  |  |  |
| The user needs to <u>Check</u> the declaration and click the <u>"Submit"</u> button. The system will navigate the candidate to the Payment gateway.                                                                                                    |                                              |  |  |  |

alah katalan katalan katalan katalan katalan katalan katalan katalan katalan katalan katalan katalan katalan ka

#### MJPTBCWREIS RJC Admissions -2024

| CENTRE FOR GOOD GOVER<br>Knowledge • Technology • |                              |               |        |                                             |
|---------------------------------------------------|------------------------------|---------------|--------|---------------------------------------------|
| Credit Card                                       | Pay by Credit Card           | RuPay»        |        | Merchant Name<br>Centre for Good Governance |
| fill Internet Banking                             | Card Number                  |               |        | Payment Amount: ₹ 200.00                    |
| Carl QR                                           | Enter card number            |               |        |                                             |
| C UPI                                             | Expiration Date              | CVV/CVC       |        |                                             |
|                                                   | Month Year                   |               |        |                                             |
|                                                   | Card Holder Name             |               |        |                                             |
|                                                   | Enter card holder name       |               |        |                                             |
|                                                   |                              |               |        |                                             |
|                                                   | Make I                       | Payment       |        |                                             |
|                                                   |                              |               | Cancel |                                             |
| CENTRE FOR GOOD GOVER<br>Knowledge • Technology • | NANCE<br>People              |               |        |                                             |
| Credit Card                                       | Pay using Unified Payment Ir | terface (UPI) |        | Merchant Name                               |
| Debit Card                                        | Centre for Good Governance   |               |        |                                             |
| fm Internet Banking                               |                              |               |        | Payment Amount: ₹ 200.00                    |
| GR) QR                                            |                              |               |        |                                             |
| 다 UPI >                                           | Make                         | Payment       |        |                                             |
|                                                   |                              |               | Cancel |                                             |

The user needs to click on any payment options for making the payment. On successful payment the candidate will be displayed the below screen consisting of payment details and SMS details as shown below. The user is provided with a **Print** option for taking the print if required.

**Note**: An SMS will also be sent to the candidate registered Mobile number, on successful candidate with the details mentioned on the screen.

| MJPTBCWREIS | RJC | Admissions | -2024 |
|-------------|-----|------------|-------|
|-------------|-----|------------|-------|

| Mahatma Jyotiba Phule Telangana Backward Classes Welfare Residential Educational Institutions Society |
|----------------------------------------------------------------------------------------------------|
| (MJPTBCWREIS)                                                                                         |

TER BERTARKEN BERTARKEN BERTARKEN BERTARKEN BERTARKEN BERTARKEN BERTARKEN BERTARKEN BERTARKEN BERTARKEN BERTARK

Entrance Test for admission into MJPTBCWREIS Junior Colleges - 2024

**Online Payment Form** 

Note: After the payment is successful, please do not refresh the page.

Transaction successfully completed

|                  | TSMJBC RJC - 2024               |
|------------------|---------------------------------|
| Applied For      | Residential Junior College(RJC) |
| Journal No       |                                 |
| Date of Payment  | 04-03-2024                      |
| Txn Reference No |                                 |
| Amount           | Rs.200.00                       |
| Status           | SUCCESS                         |
|                  |                                 |
|                  | Print it                        |

# SMS Message

11:03 AM

| TSMJBC-RJC 2024 : You have         |
|------------------------------------|
| successfully paid an amount of     |
| 200.0                              |
| for Residential Junior             |
| College(RJC) on: <u>04-03-2024</u> |
| Please use below details to        |
| submit application online at       |
| Visit <u>https://mjpabcwreis</u>   |
| .cgg.gov.in/ Journal               |
| number :                           |
| Txn Reference No :                 |
|                                    |
| CGG                                |

After successful payment the candidate needs to go to "Home page" for accessing the "Online Application" form.

| Jser Manual                                                                         |                                                     |                               | MJPTBCWREIS                       | SRJC Admissions -20                              |
|-------------------------------------------------------------------------------------|-----------------------------------------------------|-------------------------------|-----------------------------------|--------------------------------------------------|
| The user needs to click of                                                          | on the <u>"<b>Online</b> /</u>                      | Application Link"             | provided on the h                 | ome page.                                        |
| MAHATMA JYOTHIBA<br>CLASSES WELFARE<br>INSTITUTIONS SOCI<br>Government of Telangana | <b>RESIDENTIAL E</b>                                | GANA BACKWAR<br>DUCATIONAL    | D                                 |                                                  |
| Home Services                                                                       |                                                     |                               | $\sim$                            |                                                  |
| Home Services                                                                       | Exam Date                                           | Payment Start<br>and End Date | Application Start<br>and End Date | Services                                         |
| · ·                                                                                 | Exam Date<br>28/04/2024<br>10:00AM<br>To<br>12:30PM |                               |                                   | Services<br>Online Payment<br>Online Application |

The system will navigate the user to a verification page, where in the user need to provide the "<u>Payment details</u>", "<u>SSC details</u>", "<u>Upload Photograph with signature</u>", check the "<u>Declaration</u>" and click on the "Next" button after entering the verification code (i.e. CAPTCHA) provided on the screen.

Note: The photograph size should be less than 50KB and jpg format

## MJPTBCWREIS RJC Admissions -2024

|                                                                          | Educational Insti<br>Entrance Test for admission                                                            | ngana Backward Classes Welfare Residential<br>tutions Society (MJPTBCWREIS)<br>into MJPTBCWREIS Junior Colleges - 2024<br>E APPLICATION FORM     |
|--------------------------------------------------------------------------|----------------------------------------------------------------------------------------------------|----------------------------------------------------------------------------------------------------|
| application.                                                             | ing PAYMENT GATEWAY on or I                                                                                 | nt requests for corrections will not be entertained for wrong filling of<br>before 19/02/2024 , candidate has to visit this website on or before |
| Payment Details                                                          |                                                                                                    |                                                                                                    |
| Journal No : *<br>(Generated at PAYMENT GATEWAY afte                     | r payment)                                                                                                  |                                                                                                    |
| Date Of Payment : *                                                      |                                                                                                    |                                                                                                    |
| Date Of Birth : *                                                        |                                                                                                    |                                                                                                    |
| Qualification Details                                                    |                                                                                                    |                                                                                                    |
| SSC Board : *                                                            |                                                                                                    | Select v                                                                                                    |
| HallTicket Number :                                                      |                                                                                                    |                                                                                                    |
| signature. Please do no<br>2. The entire image consis<br>Example Photo : | t scan the complete page.<br>ting of the photo along with the sign.<br>th= 3.5cm<br>File to upload: * Brows | e Untitled.jpg                                                                                                    |
| Declaration                                                              |                                                                                                    |                                                                                                    |
|                                                                          | ve read the Detailed Not                                                                                    | ification and user guide. *                                                                                                    |
| ☑ I Declare that I hat<br>Enter the Verification Code                    | as displayed in the image : *                                                                               | saxnnx                                                                                                    |
|                                                                          |                                                                                                    |                                                                                                    |

RACHTERACHTERACHTERACHTERACHTERACHTERACHTERACHTERACHTERACHTERACHTERACHTERACHTERACHTERACHTERACHTERACHTERACHTERAC

#### MJPTBCWREIS RJC Admissions -2024

> The system will validate the details provided in the above screen and navigate the user to the application form on successful validation.

> The user needs to fill all the mandatory fields in the application form carefully.

|                                                                                           | Educational Insti<br>Entrance Test for admission | ngana Backward Classes Welfare F<br>itutions Society (MJPTBCWREIS)<br>i into MJPTBCWREIS Junior Colleg<br>E APPLICATION FORM |                                                                                                    |
|-------------------------------------------------------------------------------------------|--------------------------------------------------|----------------------------------------------------------------------------------------------------|----------------------------------------------------------------------------------------------------|
| application.<br>• After filling the form, Clic                                            |                                                  |                                                                                                    | t be entertained for wrong filling of<br>rm. Please check it thoroughly, EDIT the                                           |
| Name of the candidate *<br>Surname *<br>Father Name *<br>Mother Name *<br>Date of Birth * | :<br>:<br>:<br>:                                 | VIKAS                                                                                                    | Your uploaded photograph will<br>look like this in your Hallticket.<br>if you want to edit this photo,<br>please click BACK |
| Gender *<br>Address for Communication *                                                   | :                                                | Male                                                                                                    |                                                                                                    |

# MJPTBCWREIS RJC Admissions -2024

| District *                                                                                                    | : | Select District V  |
|----------------------------------------------------------------------------------------------------|---|--------------------|
| Mandal *                                                                                                    | : | Select Mandal V    |
| Pincode *                                                                                                    | : |                    |
| Email                                                                                                    | : | EX@mail.com        |
| Mobile *                                                                                                    | : |                    |
| Alternate Mobile                                                                                               | : |                    |
| Reservation Category                                                                                           | : | BC-B               |
| Sub Caste                                                                                                    | : | Select Sub Caste Y |
| Medium of Study in Class X *                                                                                   | : | Select Medium Y    |
| Are you studied in MJPTBCWR Schools *                                                                          | : | ○ Yes ○ No         |
| Are you studied in BC Hostel *                                                                                 | : | ○ Yes ○ No         |
| Are you an Orphan(a child whose parents are Expired)<br>(Yes / No) *                                           | : | ○ Yes ○ No         |
| Whether the Annual Income of the Parent (for Urban)<br>is below Rs 2 lakhs,(for Rural) is below Rs 1.5 lakhs * | : | Yes                |
| Are you a Disabled Person *                                                                                    | : | ○ Yes ○ No         |

| Qualification Details                                               |   |                                  |  |
|---------------------------------------------------------------------|---|----------------------------------|--|
| SSC Board *                                                         | : | BOARD OF SECONDARY EDUCATION T.S |  |
| SSC HallTicket Number                                               | : | 1177                             |  |
|                                                                     |   |                                  |  |
| Group Opted / Mention District by Study/Nativity                    |   |                                  |  |
| Group Opted *                                                       | : | MPC ~                            |  |
| Mention District by Study/Nativity *                                | : | RANGAREDDY ~                     |  |
|                                                                     |   |                                  |  |
| Examination Center                                                  |   |                                  |  |
| Choose an Examination center in which candidate desires to appear * | : | (MEDCHAL(MALKAJGIRI) ~           |  |

#### MJPTBCWREIS RJC Admissions -2024

| College Preference Details |                     |
|----------------------------|---------------------|
|                            |                     |
| Preference 1 *             | Select Preference v |
| Preference 2 *             | Select Preference v |
| Preference 3 *             | Select Preference v |
| Preference 4 *             | Select Preference v |
| Preference 5 *             | Select Preference v |
| Preference 6 *             | Select Preference v |
| Preference 7 *             | Select Preference v |
| Preference 8 *             | Select Preference v |
| Preference 9 *             | Select Preference v |
| Preference 10 *            | Select Preference v |
| Preference 11 *            | Select Preference v |
| Preference 12 *            | Select Preference v |
| Preference 13 *            | Select Preference v |
| Preference 14 *            | Select Preference v |
| Preference 15 *            | Select Preference v |
| Preference 16 *            | Select Preference v |
| Preference 17 *            | Select Preference v |
| Preference 18 *            | Select Preference v |

#### Declaration

- 🗌 I read the information bulletin of MJPTBCWREIS 2024 and found myself fully eligible to appear for the entrance test as per the criteria mentioned in the bulletin. \*
- I declare that I am appearing for Class X(2024) Public examinations as a fresh candidate(First attempt, not compartmental) and the particulars furnished above are true to the best of my knowledge and belief.

PREVIEW

# The candidate needs to check the "Declaration" and click on "Preview" button provided. The system will display the below page with "Edit & Submit" buttons in the bottom.

## MJPTBCWREIS RJC Admissions -2024

|                       | Mahatma Jyotiba Phule Telangana Backward Classes Welfare Residential<br>Educational Institutions Society (MJPTBCWREIS)<br>Entrance Test for admission into MJPTBCWREIS Junior Colleges - 2024<br>ONLINE APPLICATION FORM |                     |  |  |
|-----------------------|----------------------------------------------------------------------------------------------------|---------------------|--|--|
| Personal Details      |                                                                                                    |                     |  |  |
| Name of the candidate | :                                                                                                    | VIKAS               |  |  |
| Surname               | :                                                                                                    | BIRADAR             |  |  |
| Father Name           | :                                                                                                    | LATE B PRAHLAD      |  |  |
| Mother Name           | :                                                                                                    | B ANUSAYA           |  |  |
| Date of Birth         | :                                                                                                    | 10/07/2010          |  |  |
| Gender                | :                                                                                                    | Male                |  |  |
| Address               | :                                                                                                    | H NO. 12-12-12      |  |  |
|                       | :                                                                                                    | ADHARSH NAGAR       |  |  |
|                       | :                                                                                                    | IDPL                |  |  |
| District              | :                                                                                                    | MEDCHAL(MALKAJGIRI) |  |  |
| Mandal                | :                                                                                                    | QUTHBULLAPUR        |  |  |
| Pincode               | :                                                                                                    | 500037              |  |  |
| Email                 | :                                                                                                    | abc@gmail.com       |  |  |

ach a bhair a bhair a bhair a bhair a bhair a bhair a bhair a bhair a bhair a bhair a bhair a bhair a bhair a b

#### MJPTBCWREIS RJC Admissions -2024

| _ |                                                                                                    |   |                                                                               |
|---|----------------------------------------------------------------------------------------------------|---|-------------------------------------------------------------------------------|
|   | Mobile                                                                                                    | : |                                                                               |
|   | Alternate Mobile                                                                                             | : | -                                                                             |
|   | Reservation Category                                                                                         | : | BC-B                                                                          |
|   | Sub-caste                                                                                                    | : | Are Marathi, Maratha (Non-Brahmins),<br>Arakalies (and) Surabhi Natakalavallu |
|   | Medium of Study in Class X                                                                                   | : | ENGLISH                                                                       |
|   | Are you studied in MJPTBCWR Schools                                                                          | : | No                                                                            |
|   | Are you studied in BC Hostel                                                                                 | : | No                                                                            |
|   | Are you an Orphan(a child whose parents are Expired)<br>(Yes / No)                                           | : | No                                                                            |
|   | Whether the Annual Income of the Parent (for Urban)<br>is below Rs 2 lakhs,(for Rural) is below Rs 1.5 lakhs | : | Yes                                                                           |
|   | Are you a Disabled Person                                                                                    | : | Yes                                                                           |

#### Only for Physically Handicapped (PH) Candidates Type of Handicapped Visually Impaired (VH) 51-55 Yes Hearing Impaired(HH) No Orthopaedically ÷ No Handicapped (OH)

| Qualification Details                            |   |                                  |
|--------------------------------------------------|---|----------------------------------|
| SSC Board                                        | : | BOARD OF SECONDARY EDUCATION T.S |
| SSC HallTicket Number                            | : | 1177                             |
|                                                  |   |                                  |
| Group Opted / Mention District by Study/Nativity |   |                                  |
| Group Opted                                      | : | МРС                              |
| Mention District by Study/Nativity               | : | RANGAREDDY                       |
|                                                  |   |                                  |

### **Examination Center**

Examination Center

MEDCHAL(MALKAJGIRI)

| College Preference Details |        |                            |
|----------------------------|--------|----------------------------|
| Preference 1               | :      | Kukatpally                 |
| Preference 2               | :      | Qutbullapur                |
| Preference 3               | :      | Miyapur                    |
| Preference 4               | :      | LB Nagar                   |
| Preference 5               | :      | Nawabpet (M)               |
| Preference 6               | :      | Keshampet                  |
| Preference 7               | :      | Vikarabad                  |
| Preference 8               | :      | Yalal                      |
| Preference 9               | :      | Kodangal                   |
| Preference 10              | :      | Maheshwaram                |
| Preference 11              | :      | Talakondapally (V&M)       |
| Preference 12              | :      | Uppal                      |
| Preference 13              | :      | Pargi                      |
| Preference 14              | :      | Kandukuru, Maheshwaram (M) |
| Preference 15              | 1      | Rajendra Nagar             |
| Preference 16              | :      | Ibharimpatnam              |
| Preference 17              | :      | Kodangal (Doulathabad)     |
| Preference 18              | :      | Malkajgiri                 |
| EDIT                       | SUBMIT |                            |

- After previewing the screen if the candidate wants to make any change to the application form filled, he/she can click on "Edit" button and go to the application form wherein they can make changes to the screen.
- On clicking the "Submit" button the system will display an acknowledgement screen consisting of <u>"Candidate ID"</u> and a <u>"Download Application</u>" button which will allow the user to download the application filled and take a print if required.

| User Manual                                                                                                    | MJPTBCWREIS RJC Admiss                                                                                                    | ions -2024 |  |  |  |  |
|----------------------------------------------------------------------------------------------------|----------------------------------------------------------------------------------------------------|------------|--|--|--|--|
|                                                                                                    | Mahatma Jyotiba Phule Telangana Backward Classes Welfare Residential Educational Institutions Society<br>(MJPTBCWREIS)<br>Entrance Test for admission into MJPTBCWREIS Junior Colleges - 2024<br>ONLINE APPLICATION FORM |            |  |  |  |  |
| Application Details                                                                                                    |                                                                                                    |            |  |  |  |  |
| YOUR APPLICATION HAS BEEN PROVISIONALLY ACCEPTED.<br>Click 'Download Application ' button to obtain the copy of Submitted. |                                                                                                    |            |  |  |  |  |
| Candidate Id<br>Download Application<br>If you are unable to view pdf do                                                   | cument download the Adobe Reader 🗷                                                                                                    |            |  |  |  |  |
|                                                                                                    | Designed And Developed By Centre for Good Governance                                                                                                    |            |  |  |  |  |

> The candidate can take a print of the application if required for reference purposes.